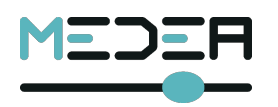

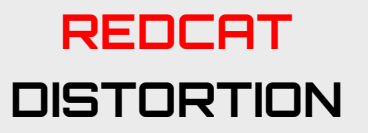

**REDCAT is an analog distortion unit that has both memory and recall functions for all possible settings;** MIDI **interface.**

**This allows the artist to configure the distortion for the preferred sounds via the six available controls.**

**REDCAT is a step up for the analog guitar effects as it introduces an analog-digital architecture that works in the analog domain and that is controlled by a digital processor.**

**The memorized settings can be recalled via the two footswitches, CNT1 and CNT2, or via a MIDI connection.**

**Moreover an innovative Noise Gate is inside the RedCat; you can set the threshold or you can activate an automatic noise threshold detector .**

**These 3 important characteristics, digital control, Noise Gate and remote MIDI control, makes the REDCAT one of the most innovative distortion within the market.**

**A patch is composed of the six parameters. Each patch can be memorized using the SAVE pushbutton.**

RedCa

**MEDEE** 

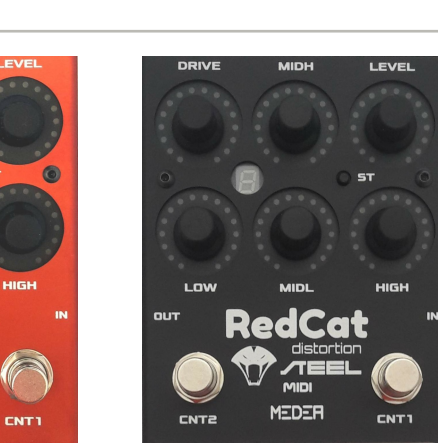

### **PARAMETERS**

### **REDCAT has six adjustable parameters:**

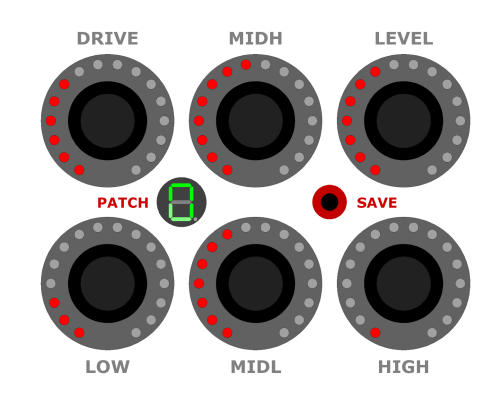

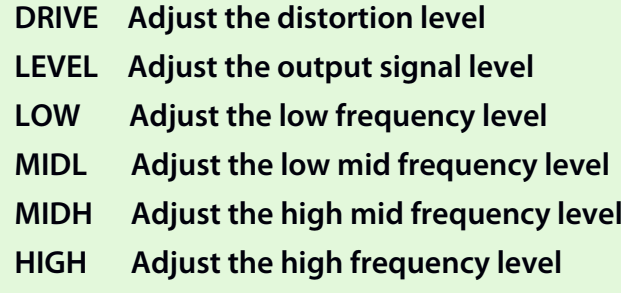

**All the parameters can be adjusted using the control knobs.**

**Classic and Soft Metal distortions, choose the right sound you like.**

**Both the REDCATs have a very innovative programmable "Noise Gate", to kill all the unwanted noise , and a MIDI interface.**

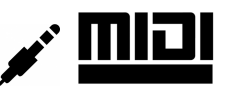

**A maximum of ten (0-9) Patches can be saved which can be recalled sequentially, using the footswitch CNT2; it's possible to change this maximum number.**

**When in "PRE\_PATCH MODE", pressing and releasing CNT2 increase the patch number and put the REDCAT in a pre-patch mode, indicated by the patch number flashing on the green display.**

**CNT1 will confirm and activate the pre-selection.**

**Use CNT1 also to toggle Normal and Bypass modes.**

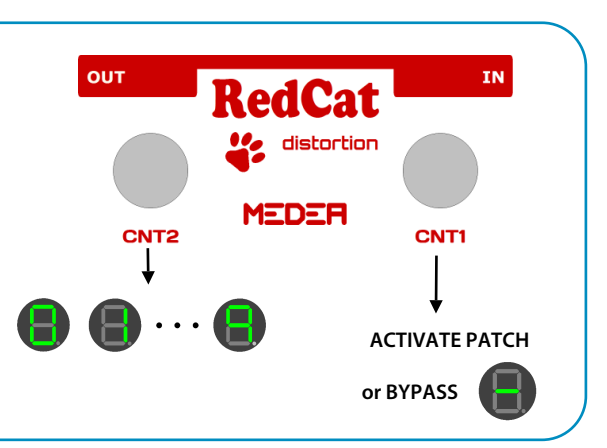

## **OPERATIVE MODES**

**During Power Up, keep pushed the SAVE button, the characters 'I' and 'P' will appear sequentially on the green display, indicating the "Incremental" and the "Pre-Patch" modes; release the button will select the displayed mode.**

**A maximum of ten (programmable from 1 to 10) Patches can be saved which can be recalled sequentially, using the footswitches CNT1 and CNT2, in Incremental and Pre-Patch Mode ('P').**

### **PRE-PATCH MODE**

**Pressing and releasing CNT2, increases the patch number and puts the REDCAT in a "pre-patch" mode, indicated by the patch number flashing on the green display. Keeping CNT2 pressed for at least 3 seconds will decrease the patch number. CNT1 will confirm and activate the "pre-patch" and/or the BYPASS state.**

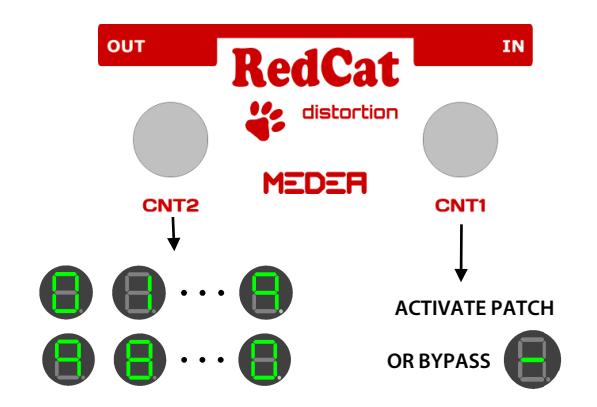

#### **INCREMENTAL MODE**

**Pressing CNT1 will increase the patch number, pressing CNT2 will decrease the patch number. Pressing both the footswitches will put RedCat in BYPASS state.**

**Press any footswitches to escape from the BYPASS state.**

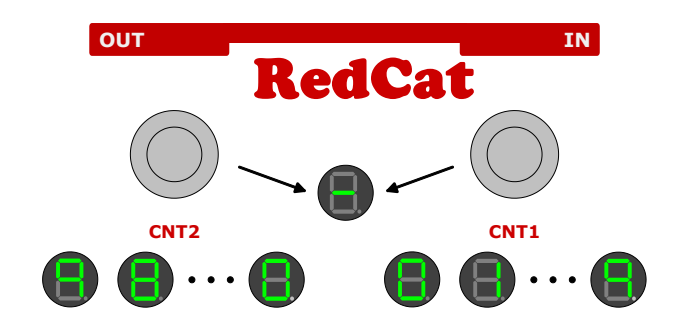

**Once all the parameters have been reconfigured, the Save button can be pressed for at least 3 seconds to memorize the new configuration, the patch.**

**The character 'P' will be displayed on the green display**

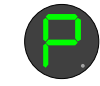

**It is possible to cancel the new configuration by pressing and releasing the Save button. The character 'H' will appear on the green display.**

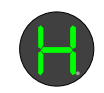

#### **INITIALIZATION**

**If the Save button is pressed and held during the power on sequence, after the mode selection, the ten patches are initialized to default values.**

**The REDCAT address will be initialized with the default 0 value.**

> **PRESS AND HOLD SAVE DURING POWER UP**

**After the mode selection the character 'L' will appear on the green display.**

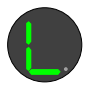

#### **NEW ADDRESS ALLOCATION**

**In the event that you need to change the REDCAT address the following steps are necessary. During the REDCAT power up sequence, press and hold the footswitch CNT2.**

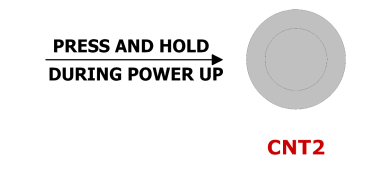

**The display will show all the 16 available addresses, one every 2-3 seconds**

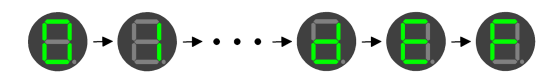

**Release the footswitch CNT2 when the selected address is displayed. The patch data will not be changed.**

**The "Save" button must be pressed for at least 3 seconds ('P') to memorize the new address.**

# **NOISE GATE**

**Keeping pressed CNT1 will set the noise gate threshold from '0' to '9'; the 'A' character means that the auto-threshold is on, '0' when the noise gate is OFF.**

**Release the footswitch when the selected threshold or the auto-threshold sign is displayed.**

**The "Save" button can be pressed for at least 3 seconds ('P') to memorize the new threshold level.**

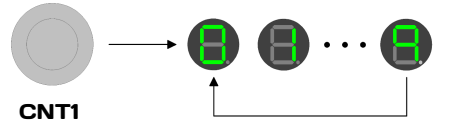

**Set the level to '0' to disable the noise gate; the 'A'character indicates an automatic noise threshold detector.**

## **MIDI - PATCH ASSIGNMENT**

**To assign a patch to a MIDI program command, simply:**

- **Send the MIDI program change (Cn)**
- **Set the patch number and the patch parameters**
- **Keep the "save" button pressed until the following sign appears on the green display**

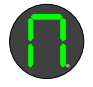

**Moreover using the MIDI Bn command you can put the pedal in BYPASS mode or in operative mode: For example using the MIDI channel 0 (hexdecimal notation):**

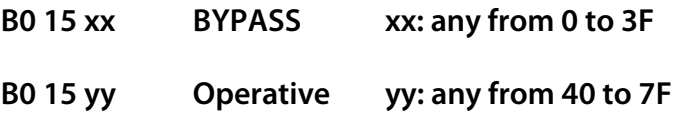

## **PATCH LIMIT**

**Keeping pressed CNT1 during Power Up will set the**

**maximum patch number, from '0' to '9'.**

**The "Save" button must be pressed for at least**

## NEW SERIES

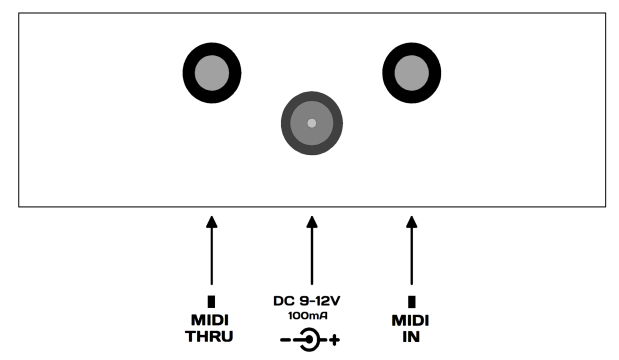

# OLD SERIES

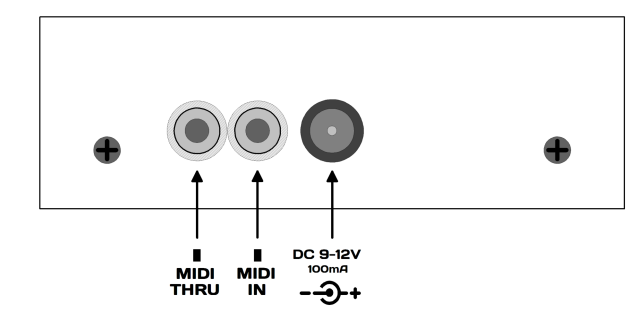

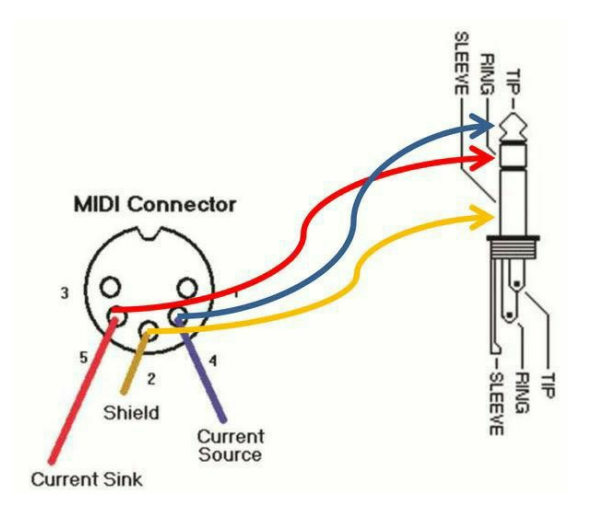

## **SERVICE & WARNING**

**Always refer to a qualified personnel when servicing is required. Don't expose the effect to moisture or rain and don't use it near water; the operating ambient temperature must be lower than 50 degrees (Celsius).**

**Avoid to apply power supply voltages higher than 12V, no objects filled with liquids should be placed on the effect. Clean the effect only with dry clothes.**

### **TECHNICAL SPECIFICATION**

**CURRENT DRAW : 100mA max INPUT IMPEDANCE:** 

**POWER : 9 to 12Volt MAX, Centre Negative Regulated**

**Beyond the ordinary**

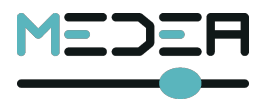